Diretoria de Tecnologia e Inovação

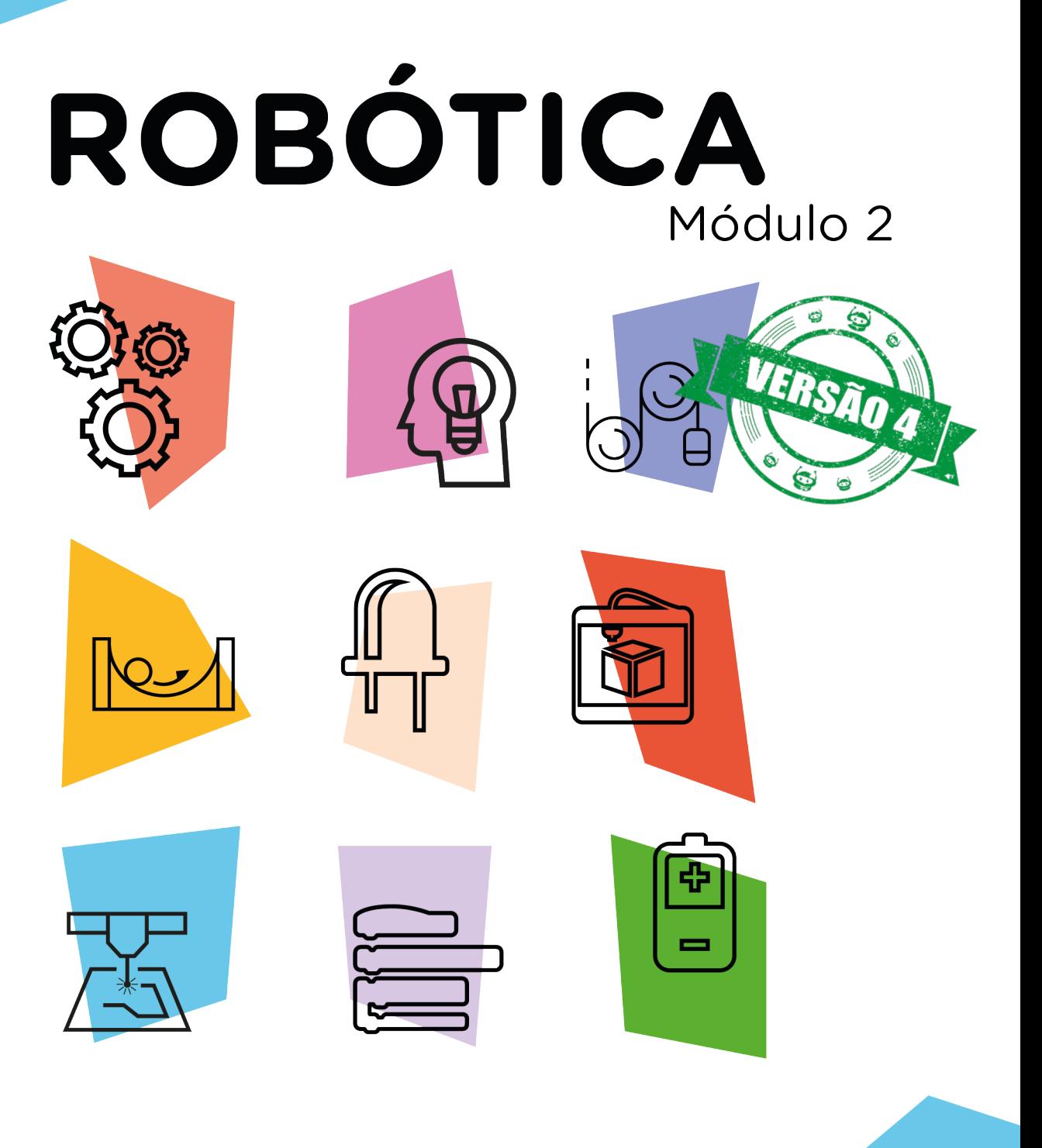

## Sensor de Chuva AULA

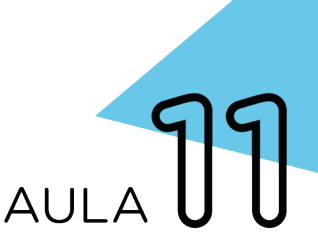

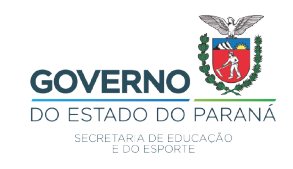

### GOVERNADOR DO ESTADO DO PARANÁ

Carlos Massa Ratinho Júnior

### SECRETÁRIO DE ESTADO DA EDUCAÇÃO

Renato Feder

### DIRETOR DE TECNOLOGIA E INOVAÇÃO

Andre Gustavo Souza Garbosa

#### COORDENADOR DE TECNOLOGIAS EDUCACIONAIS

Marcelo Gasparin

#### Produção de Conteúdo

Cleiton Rosa Michelle dos Santos

#### Validação de Conteúdo

Cleiton Rosa

### Revisão Textual

Adilson Carlos Batista

### Projeto Gráfico e Diagramação

Edna do Rocio Becker

#### Ilustração

Jocelin Vianna

2021

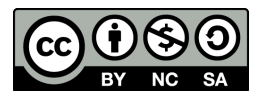

Este trabalho está licenciado com uma Licença Creative Commons Atribuição NãoComercial - CompartilhaIgual 4.0 Internacional

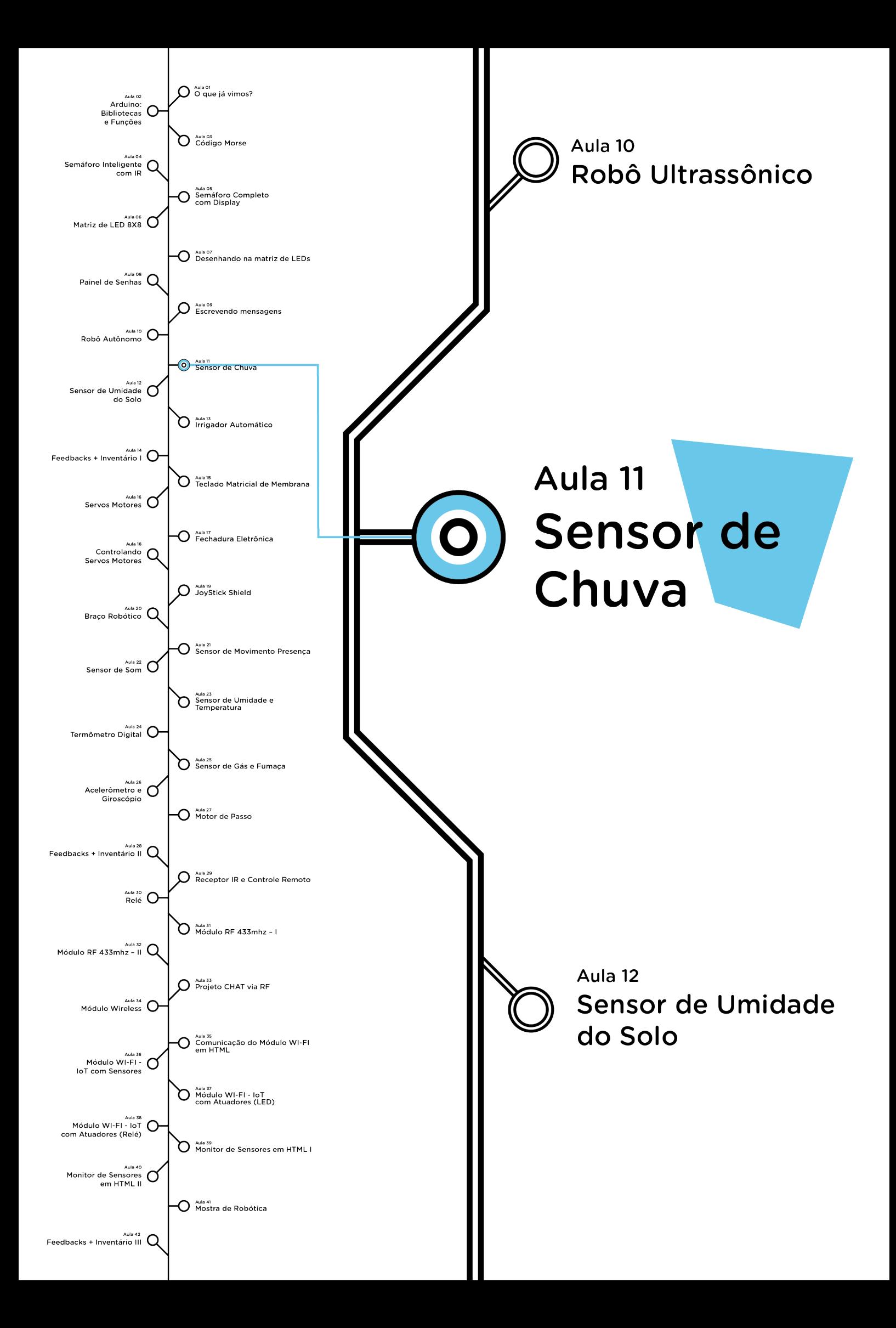

# **Sumário**

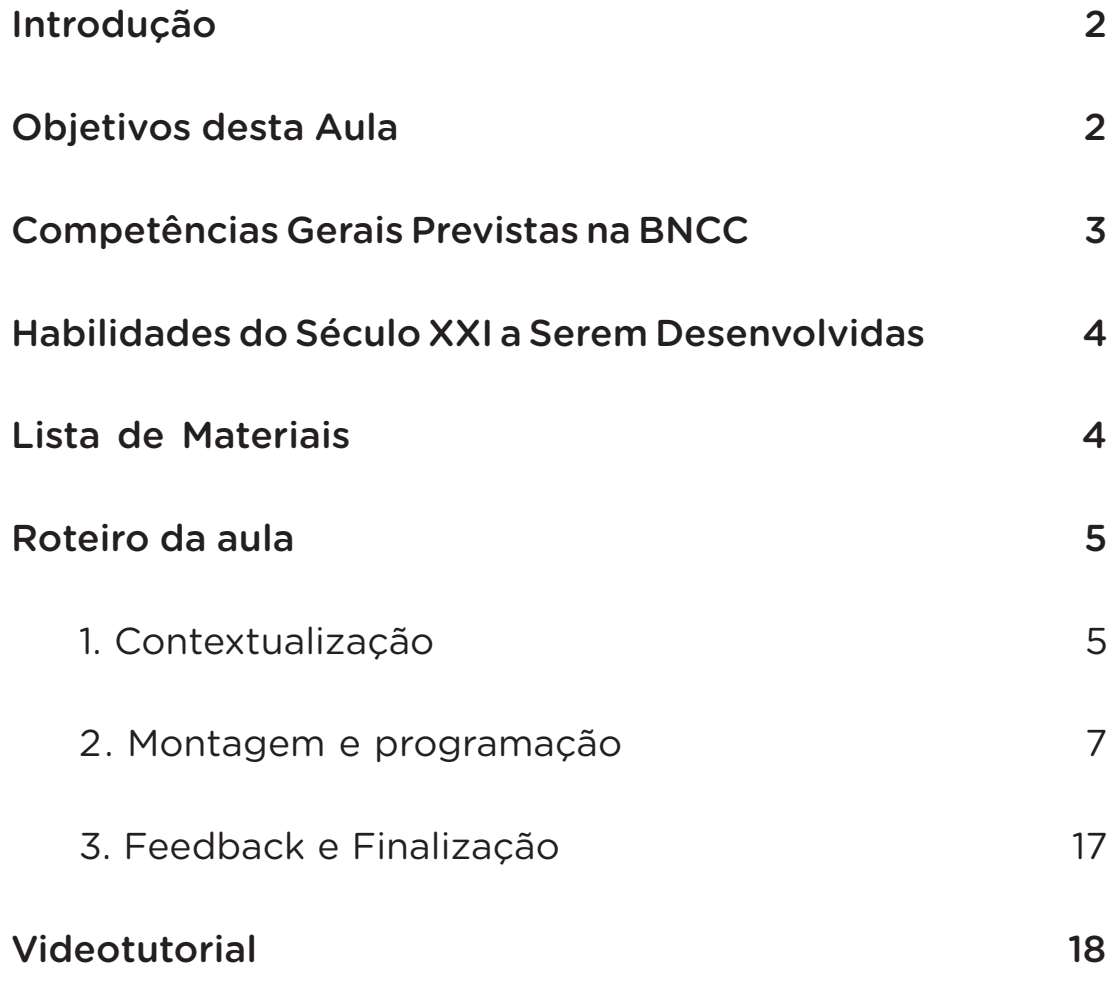

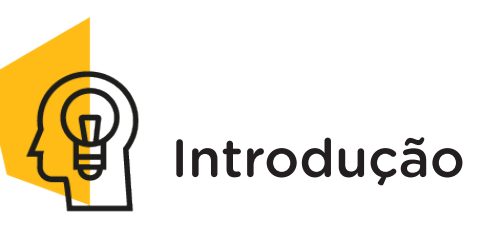

Uma das caraterísticas mais peculiares de Curitiba é o clima, sendo a capital mais fria do Brasil, também conhecida por ter "as quatro estações no mesmo dia". Além do mais, tem a fama de possuir mais dias chuvosos no ano do que Londres. Então, a chance de sair de casa e chover é muito grande. Diante disso, saber a quantidade de chuva por meio de mecanismos que possam ser acionados sozinhos e fechar uma janela, por exemplo, é uma situação muito vantajosa.

Nesta aula, estudaremos o Módulo Sensor de Chuva, este dispositivo possui uma pequena placa projetada para a constatação de presença de água, que pode ser amplamente utilizada na detecção de chuvas, nível de água e até vazamento de líquidos.

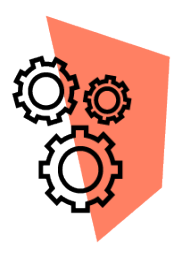

## Objetivos desta Aula

• Desenvolver um protótipo que possa fazer o monitoramento da precipitação de chuva com a plataforma Arduino;

- Fornecer medição da quantidade de chuva;
- Desenvolver um sistema de alarme luminoso a partir da detecção de presença de chuva;
- Estimular a criação de novos projetos para aplicações do Módulo Sensor de Chuva e permitir a adição de novas funcionalidades.

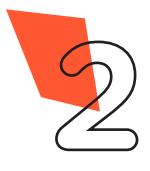

**SENSOR DE CHUVA**

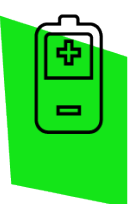

**11 AULA**

## Competências Gerais Previstas na BNCC

[CG02] - Exercitar a curiosidade intelectual e recorrer à abordagem própria das ciências, incluindo a investigação, a reflexão, a análise crítica, a imaginação e a criatividade, para investigar causas, elaborar e testar hipóteses, formular e resolver problemas e criar soluções (inclusive tecnológicas) com base nos conhecimentos das diferentes áreas.

[CG04] - Utilizar diferentes linguagens – verbal (oral ou visual-motora, como Libras, e escrita), corporal, visual, sonora e digital –, bem como conhecimentos das linguagens artística, matemática e científica, para se expressar e partilhar informações, experiências, ideias e sentimentos em diferentes contextos e produzir sentidos que levem ao entendimento mútuo.

[CG05] - Compreender, utilizar e criar tecnologias digitais de informação e comunicação de forma crítica, significativa, reflexiva e ética nas diversas práticas sociais (incluindo as escolares) para se comunicar, acessar e disseminar informações, produzir conhecimentos, resolver problemas e exercer protagonismo e autoria na vida pessoal e coletiva.

[CG09] - Exercitar a empatia, o diálogo, a resolução de conflitos e a cooperação, fazendo-se respeitar e promovendo o respeito ao outro e aos direitos humanos, com acolhimento e valorização da diversidade de indivíduos e de grupos sociais, seus saberes, identidades, culturas e potencialidades, sem preconceitos de qualquer natureza.

[CG10] - Agir pessoal e coletivamente com autonomia, responsabilidade, flexibilidade, resiliência e determinação, tomando decisões com base em princípios éticos, democráticos, inclusivos, sustentáveis e solidários.

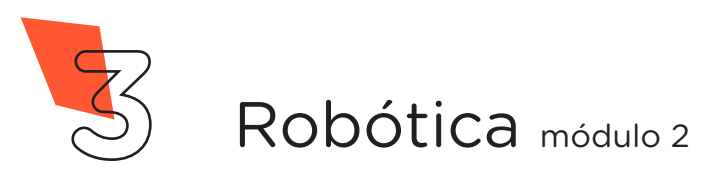

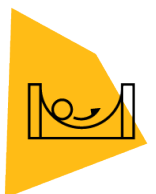

### Habilidades do Século XXI a Serem Desenvolvidas

- Pensamento crítico;
- Afinidade digital;
- Resiliência;
- Resolução de problemas;
- Colaboração;
- Comunicação.

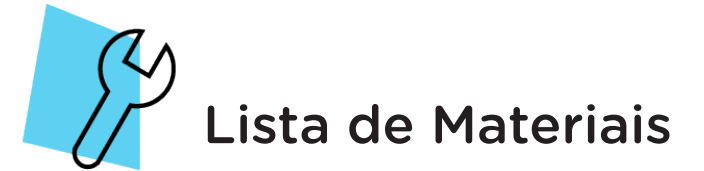

- 01 Placa Arduino Uno R3:
- 01 Placa Protoboard;
- 01 Cabo USB;
- 01 Módulo Sensor de Chuva;
- 13 Jumpers Macho-Macho;
- 03 LEDs verde 5mm;
- 03 LEDs vermelho 5mm;
- 03 LEDs amarelo 5mm;
- 05 Jumpers Fêmea-Fêmea;
- 01 Copo com água;
- 01 Conta-gotas;
- 01 Notebook;
- Software Arduino IDE.

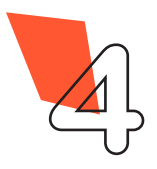

**4** Robótica módulo 2

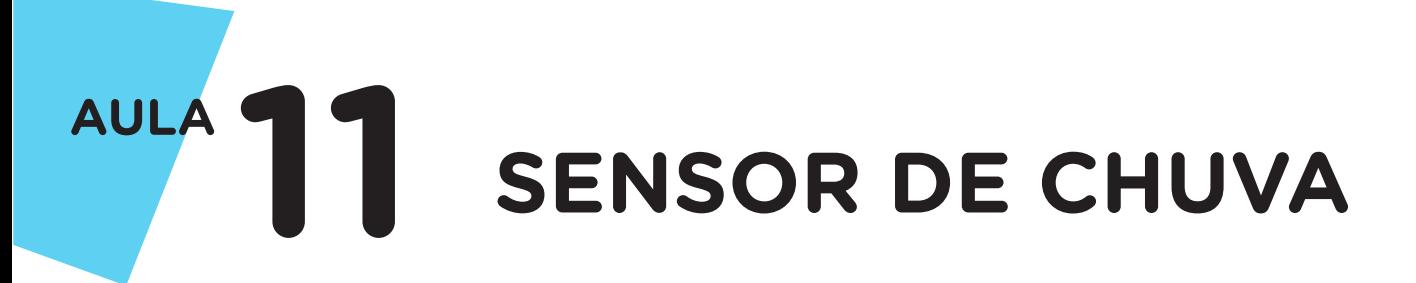

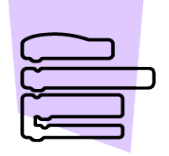

Roteiro da Aula

## 1. Contextualização (15min):

A chuva é muito importante para agricultura, abastecimento de água e saúde. Saber a quantidade de chuva pode beneficiar também vários outros setores trazendo conforto e segurança.

Já imaginou desenvolver um projeto a partir dos dados da precipitação (quantidade de chuva em um determinado período de tempo) da chuva, podendo criar um sistema de acionamento automático como limpador de para-brisa de carros, fechamento de janelas, tetos solares, recolhimento de varal de roupas, que beneficiem à população?

Esta aula visa estimular o desenvolvimento de um protótipo usando o Módulo Sensor de Chuva para medir o volume de chuva. Buscando a prevenção de eventos climáticos inesperados, como uma tempestade, assim dando segurança e modernidade à sociedade.

O Módulo Sensor de Chuva é formado por uma placa com várias trilhas de um material condutor que se encarrega de detectar a chuva e a umidade, emitindo comandos para o Arduino, no qual poderá acionar dispositivos como acender LEDs como sinal luminoso.

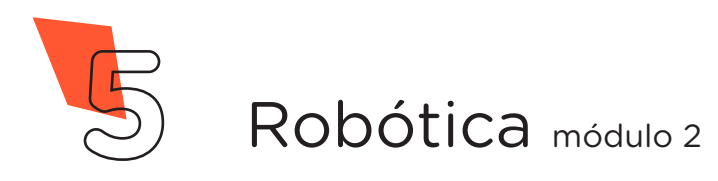

Para Saber Mais...

Por que chove tanto em Curitiba?

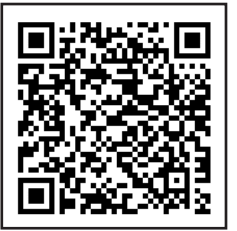

[https://www.megacurioso.com.br/ciencia/](https://www.megacurioso.com.br/ciencia/119203-por-que-faz-tanto-frio-em-curitiba.htm) [119203-por-que-faz-tanto-frio-em-curitiba.htm](https://www.megacurioso.com.br/ciencia/119203-por-que-faz-tanto-frio-em-curitiba.htm)

A monografia "Janela automatizada para Smart Houses com Sensor de Chuva e aviso por SMS", apresenta um protótipo de automação de uma janela, controlada pelo clima através de um Sensor de Chuva (aciona o fechamento e abertura de janela), enviando uma mensagem SMS para o celular do proprietário. Confira! Disponível em:

> [https://repositorio.uniceub.br/jspui/bitstre](https://repositorio.uniceub.br/jspui/bitstream/123456789/3215/2/20516450.pdf)[am/123456789/3215/2/20516450.pdf](https://repositorio.uniceub.br/jspui/bitstream/123456789/3215/2/20516450.pdf)

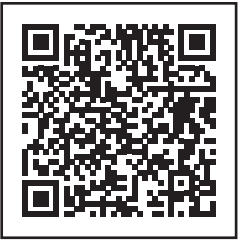

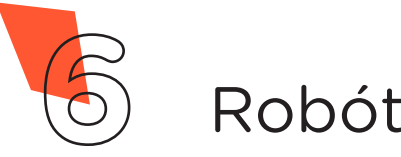

## 2. Montagem e Programação (60min):

Vamos começar com a montagem dos componentes eletrônicos. Conecte, através de 2 Jumpers Fêmea-Fêmea, o Sensor de Chuva ao módulo e encaixe os LEDs na Protoboard, conforme figura 1.

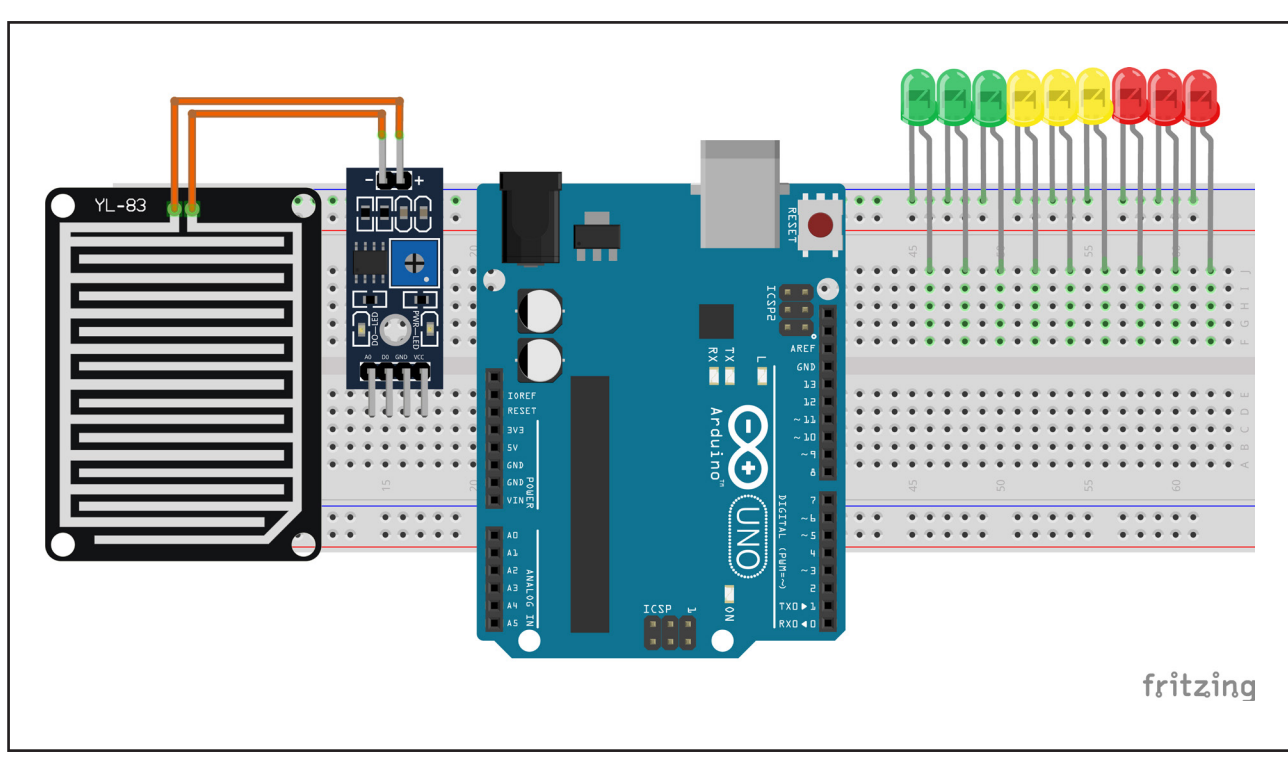

Figura 1 - Conexão do Sensor de Chuva e LEDs na Protoboard

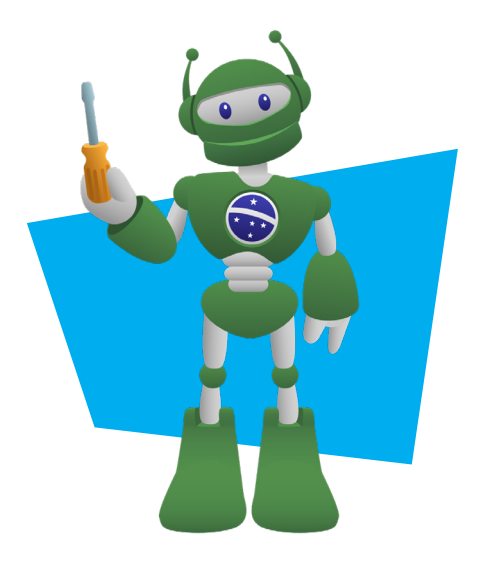

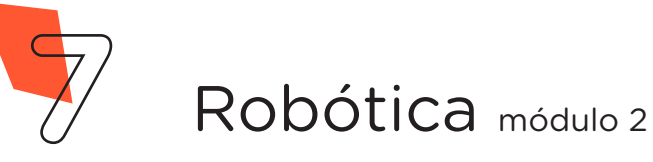

Conecte os resistores nos terminais maiores dos LEDs, conforme figura 2.

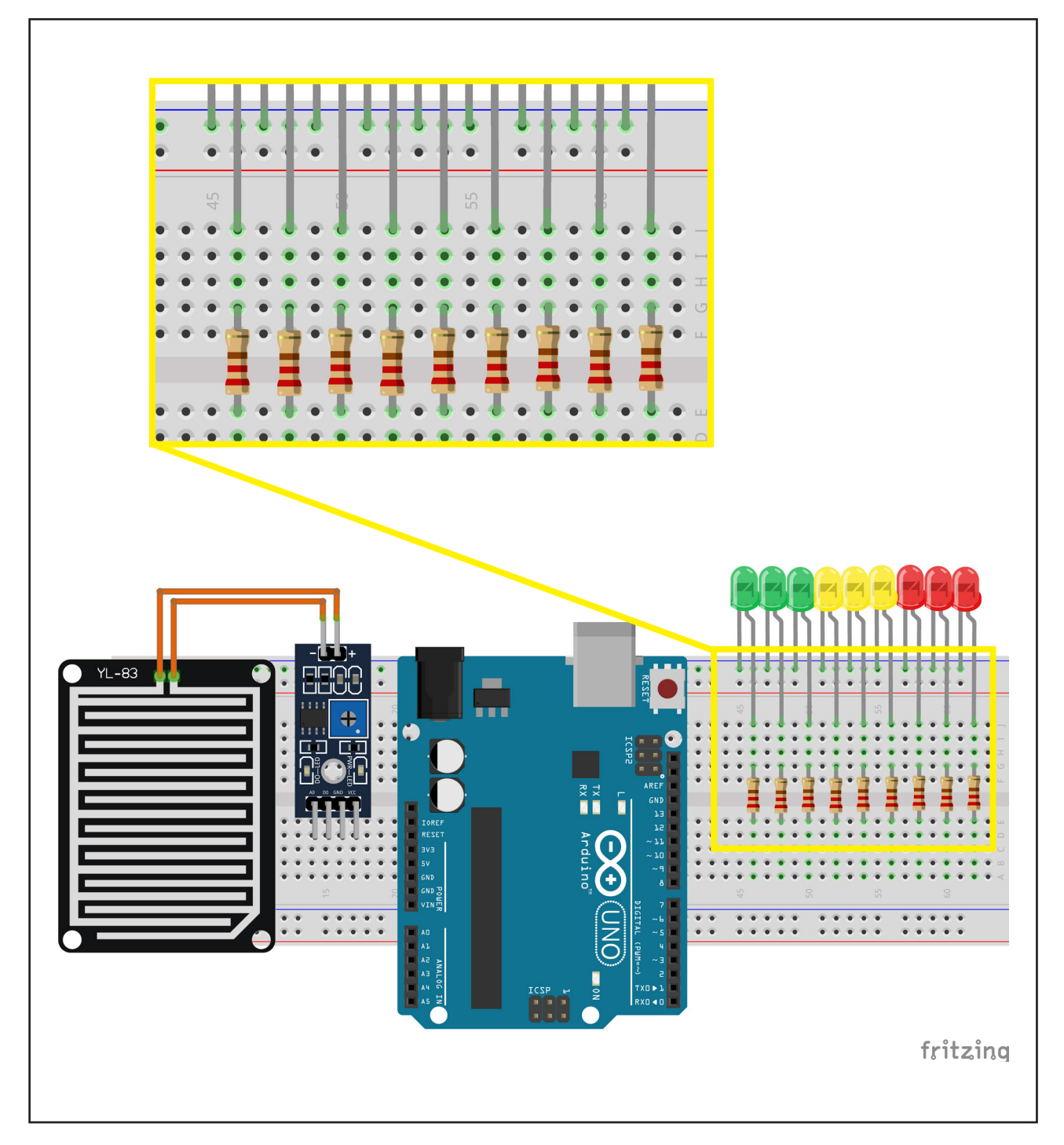

Figura 2 - Conexão dos resistores aos LEDs

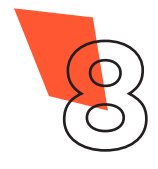

Prepare 2 Jumpers Macho-Fêmea, interligando dois Jumpers Macho-Macho a 2 Jumpers Fêmea-Fêmea e, então, conecte os pinos VCC e GND do módulo do Sensor aos pinos 5V e GND do Arduino, e com um Jumper Macho-Macho, o pino GND do Arduino com a linha lateral azul da Protoboard, onde estão conectados os terminais mais curtos dos LEDS, conforme figura 3.

Figura 3 - Alimentação do módulo Sensor de Chuva e LEDs

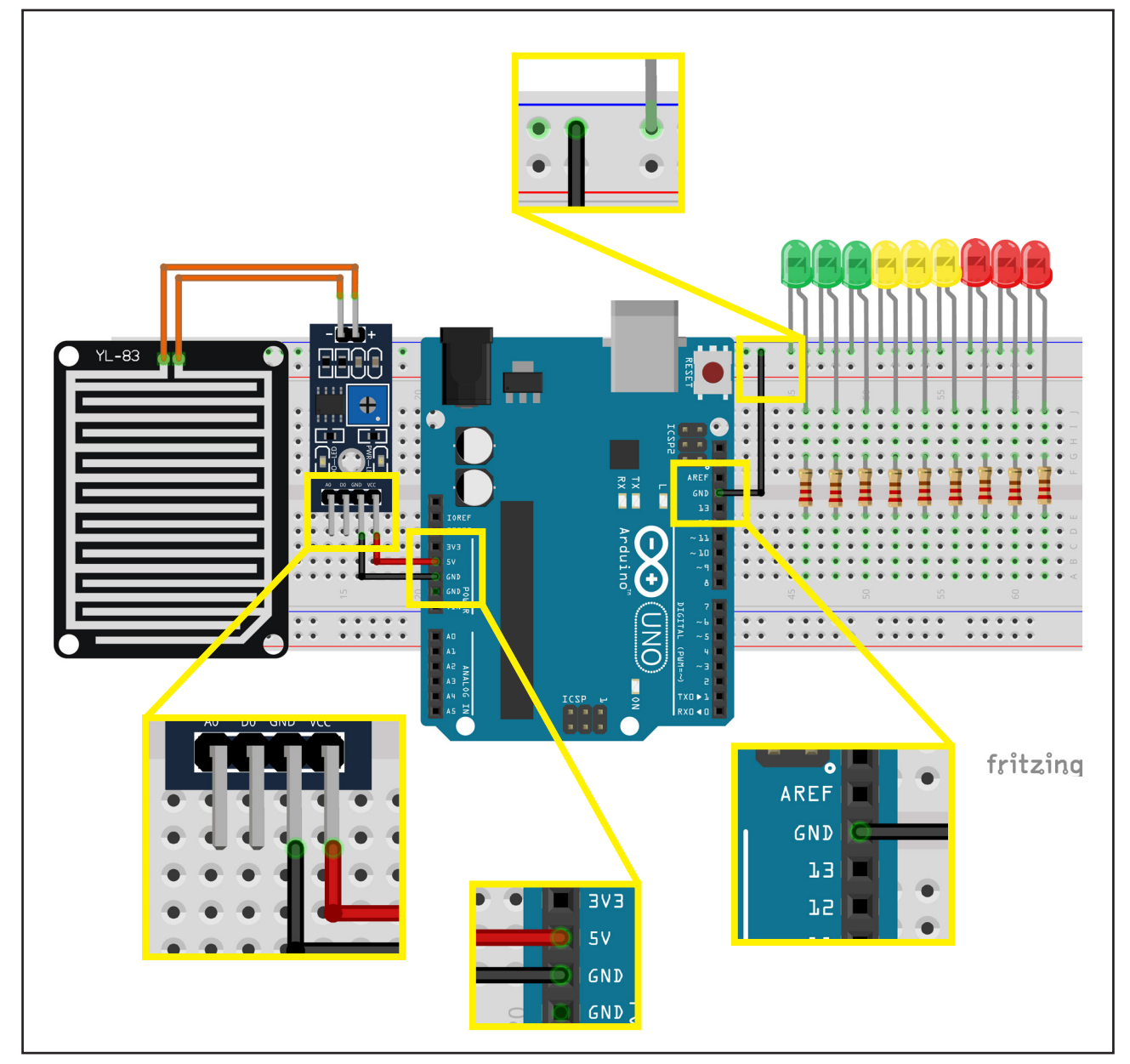

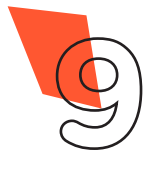

Prepare mais 1 Jumper Macho-Fêmea e conecte-o entre o pino A0 do módulo do Sensor e o pino analógico A0 do Arduino, conforme figura 4.

Figura 4 - Conexão do pino de dados do módulo do Sensor ao Arduino

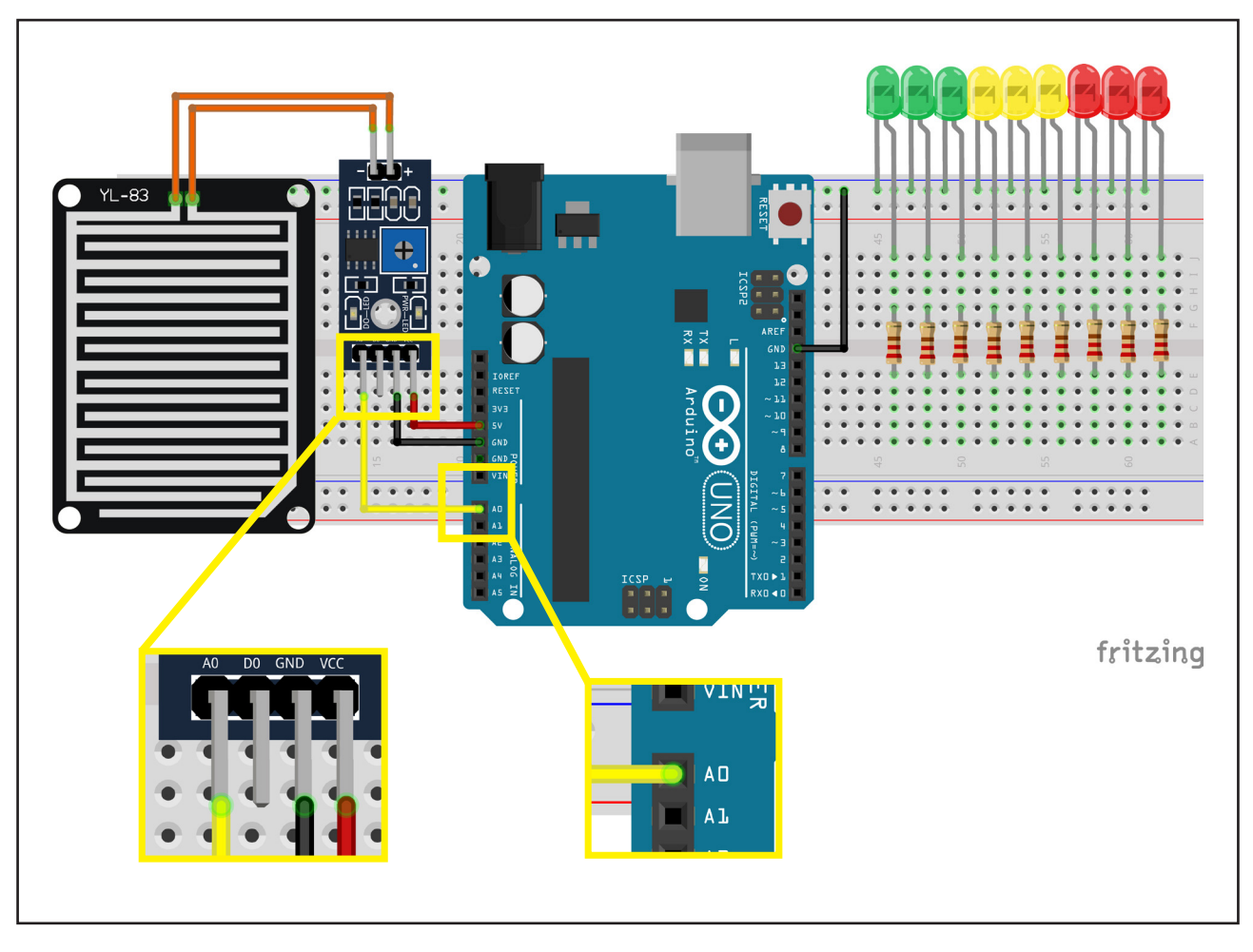

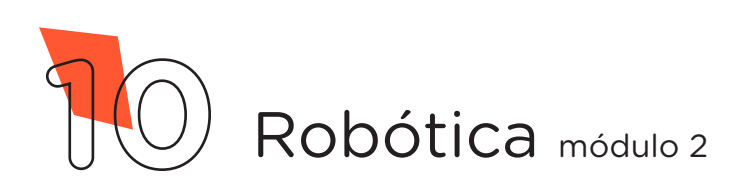

Conecte, com Jumpers, os pinos digitais 2 ao 10 do Arduino aos resistores, conforme figura 5.

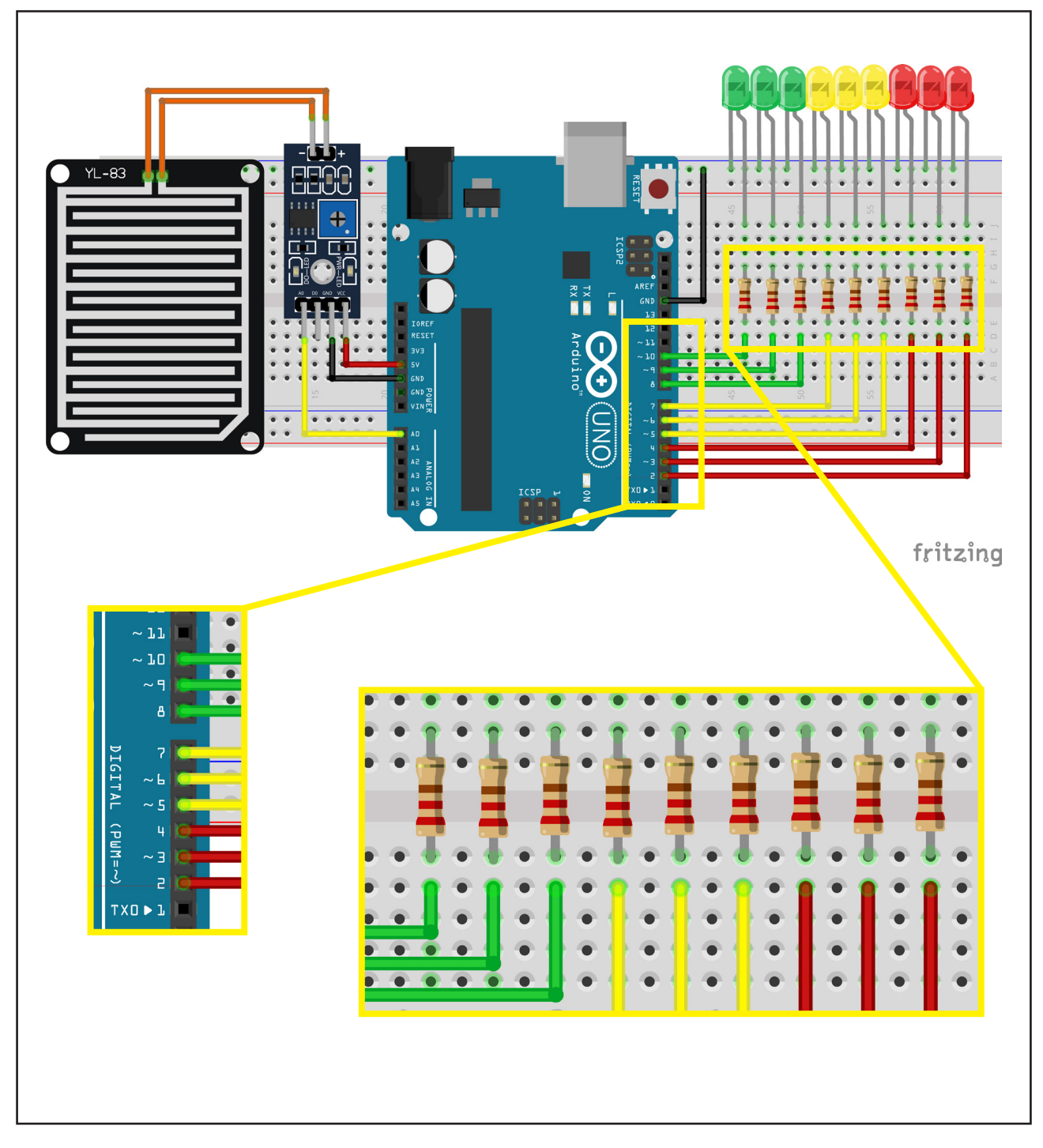

Figura 5. Conexão dos pinos digitais do Arduino aos resistores

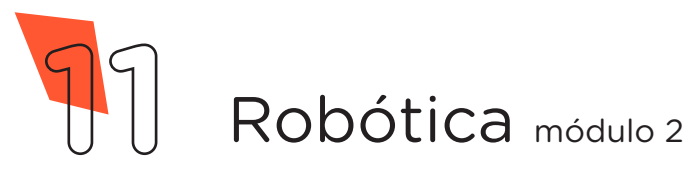

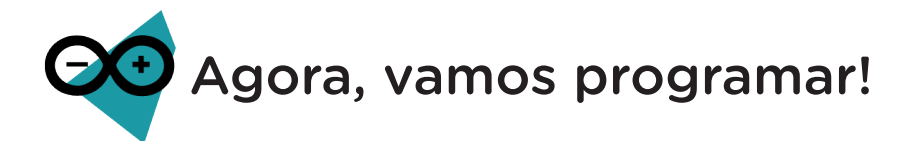

Com os componentes eletrônicos montados, vamos programar nosso protótipo por codificação.

### Linguagem de programação por código

Para iniciar a programação, conecte a placa Arduino ao computador, através de um cabo USB, para que ocorra a comunicação entre a placa microcontroladora e o software Arduino IDE.

No software IDE, crie um sketch e lembre-se de selecionar a porta que o computador atribuiu ao Arduino; então, escreva ou copie e cole o código-fonte de programação, conforme apresentado no quadro 1.

Atenção! Ao copiar o código diretamente do pdf, evite quebra da página (e consequentemente erros na compilação), copiando o código por partes.

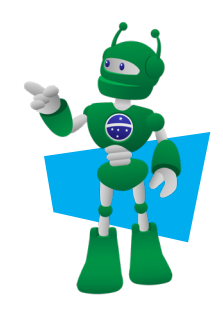

Quadro 1 - Código-fonte da programação na linguagem do Arduino (Wiring)

```
/* Programa: Sensor de Chuva */
/* Define os pinos para o Sensor e para os LEDs */int Pin Sensor = AO;int LED VERMELHO 3 = 2;int LED VERMELHO 2 = 3;int LED VERMELHO 1 = 4;int LED AMARELO 3 = 5;int LED AMARELO 2 = 6;
int LED AMARELO 1 = 7;
```
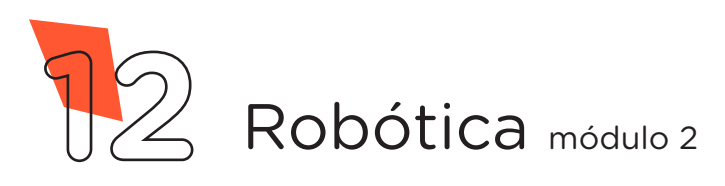

**SENSOR DE CHUVA**

**11 AULA**

```
int LED VERDE 3 = 8;int LED VERDE 2 = 9;int LED VERDE 1 = 10;/* Variável que armazena a intensidade da chuva */
int intensidade = 0;
void setup() {
 /* Define o pino do Sensor como entrada; */
 pinMode(Pin_Sensor, INPUT);
 /* Loop para definir os pinos 2 ao 10 como saídas; */for (int i = 2; i <= 10; i++) {
    pinMode(i, OUTPUT);
 \} /* End for */
\} /* End Setup */
void loop() {
 /* Realiza a leitura do sensor e armazena uma escala de 1 a 
9 */
  intensidade = map(analogRead(Pin Sensor), 0, 900, 1, 9);/* Para cada valor de intensidade, acenderá uma quantidade 
de LEDs */
 switch (intensidade) {
    case 1:
       /* Chama a função para acionar os LEDs */
       leds(HIGH, HIGH, HIGH, HIGH, HIGH, HIGH, HIGH, HIGH,
HIGH);
      break;
     case 2:
           leds(HIGH, HIGH, HIGH, HIGH, HIGH, HIGH, HIGH, HIGH,
LOW) :
```
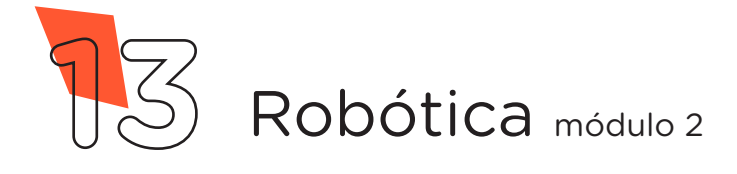

```
 break;
     case 3:
           leds(HIGH, HIGH, HIGH, HIGH, HIGH, HIGH, HIGH, LOW,
LOW);
       break;
     case 4:
           leds(HIGH, HIGH, HIGH, HIGH, HIGH, HIGH, LOW, LOW,
LOW);
       break;
     case 5:
           leds(HIGH, HIGH, HIGH, HIGH, HIGH, LOW, LOW, LOW, LOW);
       break;
     case 6:
           leds(HIGH, HIGH, HIGH, HIGH, LOW, LOW, LOW, LOW, LOW);
       break;
     case 7:
           leds(HIGH, HIGH, HIGH, LOW, LOW, LOW, LOW, LOW, LOW);
       break;
     case 8:
           leds(HIGH, HIGH, LOW, LOW, LOW, LOW, LOW, LOW, LOW);
       break;
     case 9:
           leds(HIGH, LOW, LOW, LOW, LOW, LOW, LOW, LOW, LOW);
       break;
     /* Caso não esteja chovendo, permanecerá acesos os três 
LEDs vermelhos */
     default:
           leds(LOW, LOW, LOW, LOW, LOW, LOW, HIGH, HIGH, HIGH);
       break;
  }^* /* End swich */
}^* /* End loop */
```
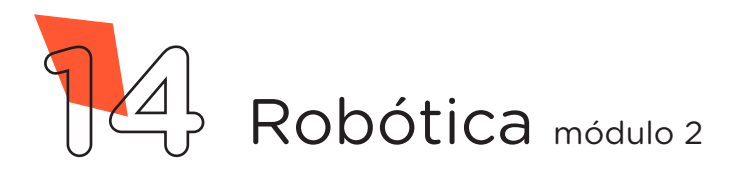

```
11 AULA
      SENSOR DE CHUVA
```

```
/* Função responsável por acionar os LEDs */
void leds(boolean LVd1, boolean LVd2, boolean LVd3, boolean
LAm1, boolean LAm2, boolean LAm3, boolean LVm1, boolean LVm2,
boolean LVm3) {
  digitalWrite(LED_VERDE_1, LVd1);
  digitalWrite(LED_VERDE_2, LVd2);
  digitalWrite(LED_VERDE_3, LVd3);
  digitalWrite(LED_AMARELO_1, LAm1);
  digitalWrite(LED AMARELO 2, LAm2);
  digitalWrite(LED AMARELO 3, LAm3);
  digitalWrite(LED_VERMELHO_1, LVm1);
  digitalWrite(LED_VERMELHO_2, LVm2);
  digitalWrite(LED_VERMELHO_3, LVm3);
}
```
Com o código-fonte inserido no Arduino IDE, compile o programa pressionando o botão Verificar para examinar se não há erros de sintaxe. Estando o código correto, pressione o botão **Carregar** para realizar a transferência do programa para o Arduino.

Após a transferência do programa, o Arduino IDE fará a leitura do Sensor que identificará a quantidade de água da chuva presente na superfície na qual ele se encontra e nos indicará através de 9 LEDs, da seguinte maneira: quando o Sensor de chuva estiver seco permanecerá aceso os três LEDs vermelhos; a medida que o Sensor for sendo umedecido (pingue gotas de água sobre o módulo do sensor de chuva), os LEDs acenderão gradativamente, no sentido do verde para o vermelho; todos os LEDs ficarão acesos quando o sensor estiver completamente molhado.

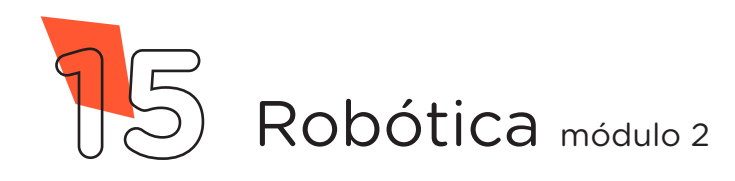

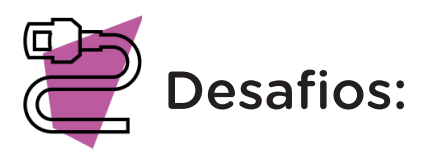

Que tal adicionar um Display LCD para mostrar os valores obtidos do Sensor de Chuva? Ou ainda, que tal adicionar um Buzzer e criar um sistema de alarme sonoro através do monitoramento de chuva?

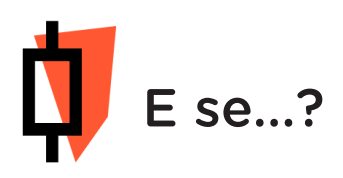

O projeto não funcionar, se atente a alguns dos possíveis erros:

a. Verifique se os Jumpers estão nos pinos certos, se estão na mesma coluna dos terminais dos componentes, fazendo assim as conexões;

b. Verifique se os Jumpers estão ligados aos pinos corretos no Arduino;

c. Verifique se os LEDs estão conectados corretamente e não invertidos;

d. Verifique se a programação está adequada a cada porta digital e analógica.

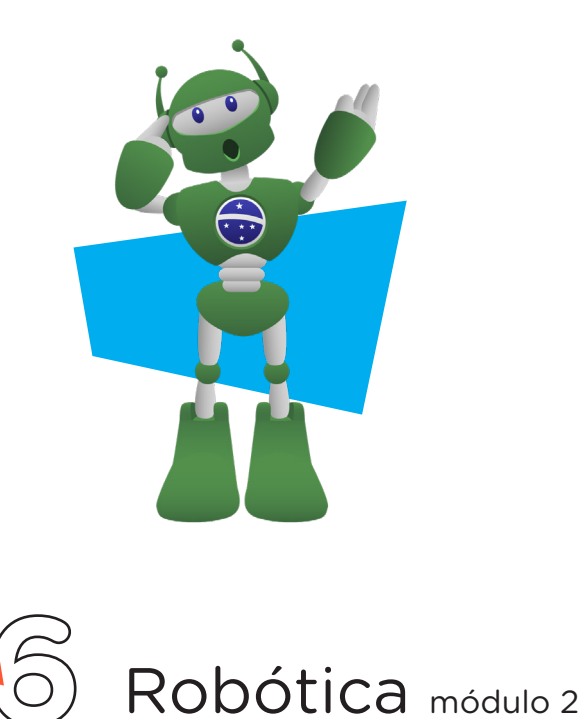

## 3. Feedback e Finalização (15min):

a. Confira, compartilhando seu projeto com os demais colegas, se o objetivo foi alcançado.

b. Analise seu projeto desenvolvido, de modo a atender aos requisitos para funcionamento do Sensor de Chuva.

c. Reflita se as seguintes situações ocorreram:

i. Colaboração e Cooperação: você e os membros de sua equipe interagiram entre si, compartilhando ideias que promoveram a aprendizagem e o desenvolvimento deste projeto?

ii. Pensamento Crítico e Resolução de Problemas: você conseguiu identificar os problemas, analisar informações e tomar decisões de modo a contribuir para o projeto desenvolvido?

d. Reúna todos os componentes utilizados nesta aula e os organize novamente, junto aos demais, no kit de robótica.

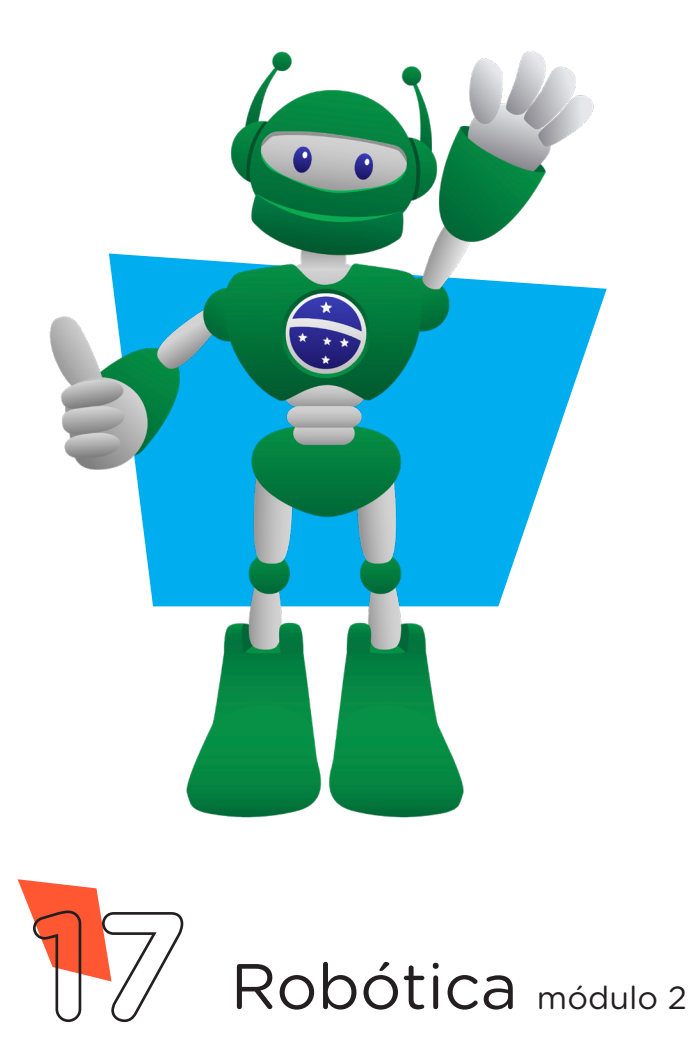

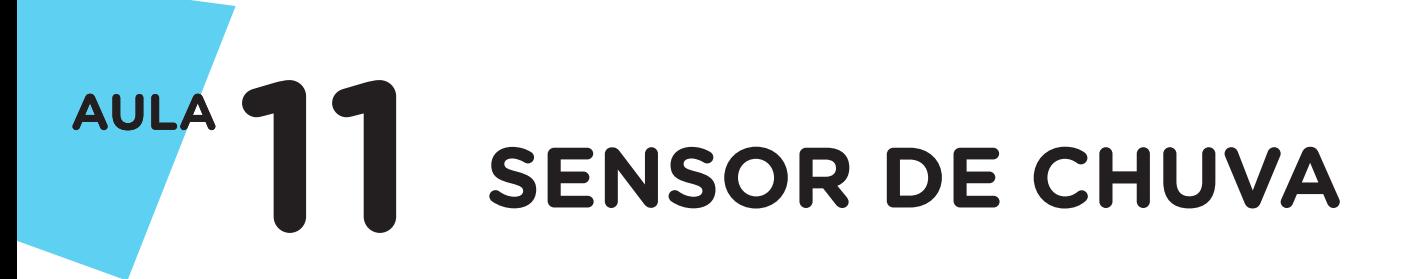

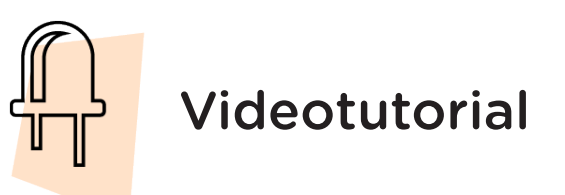

Com o intuito de auxiliar na montagem e na programação desta aula, apresentamos um videotutorial, disponível em:

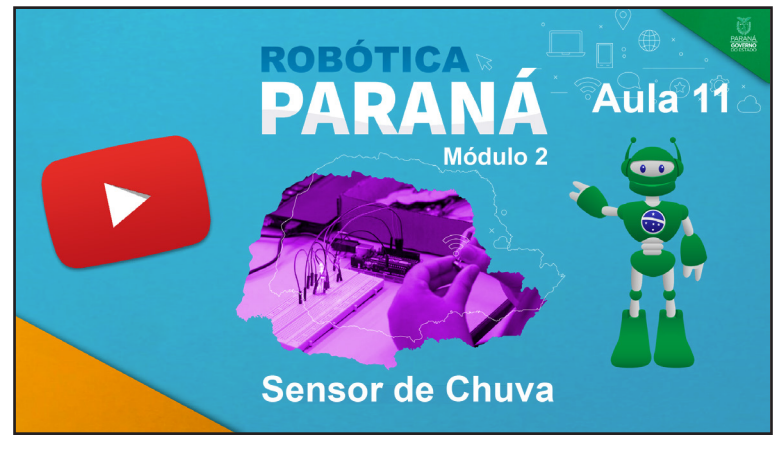

https://rebrand.ly/a11robotica2

Acesse, também, pelo QRCode:

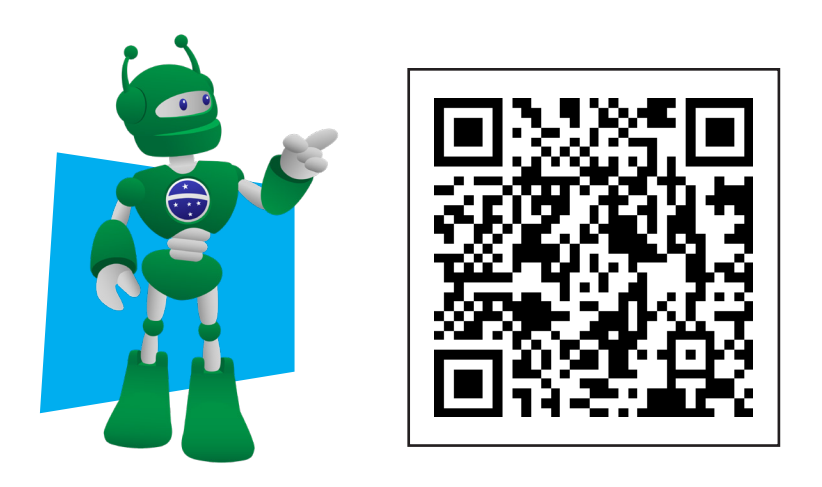

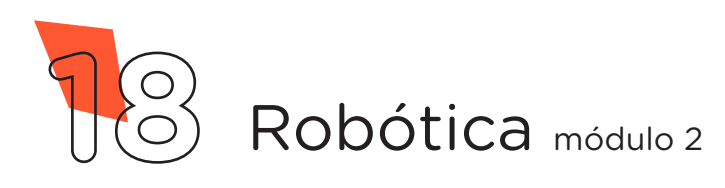

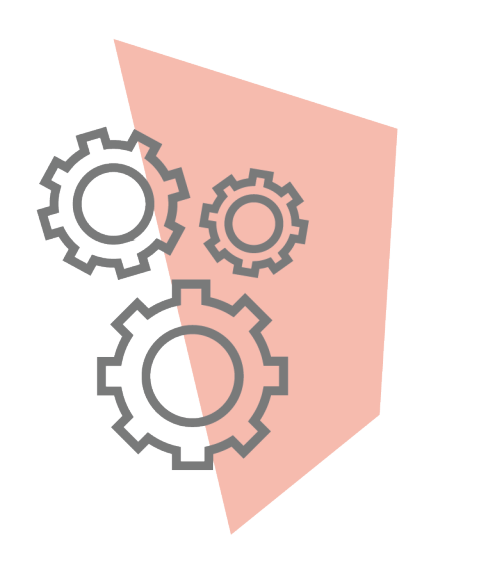

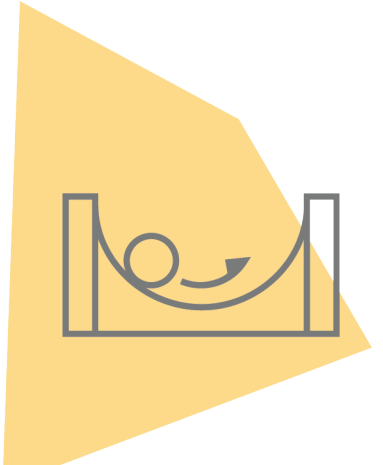

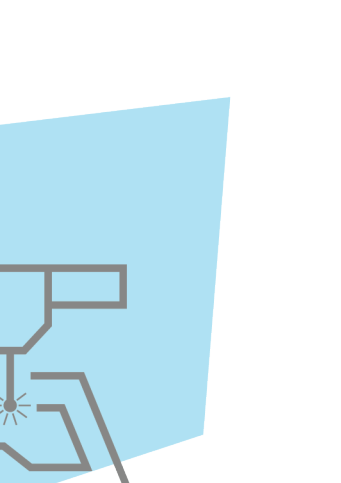

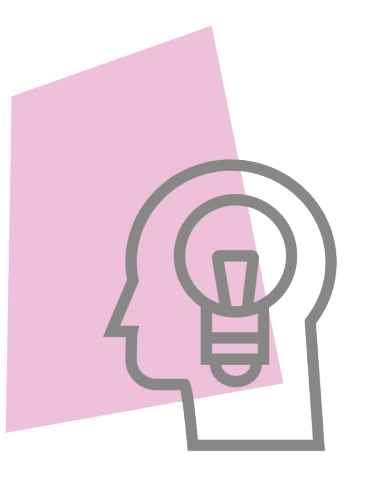

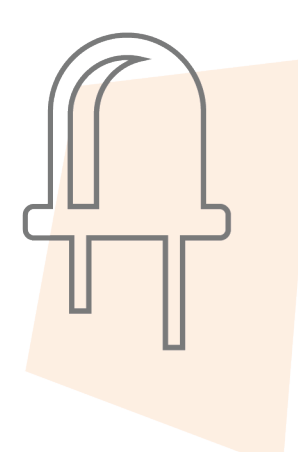

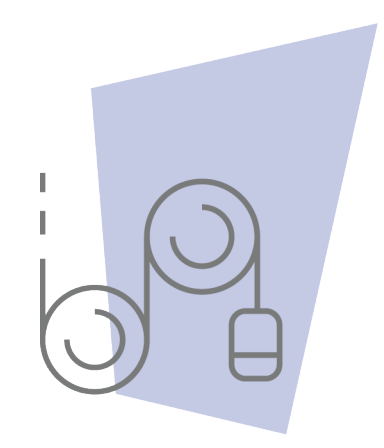

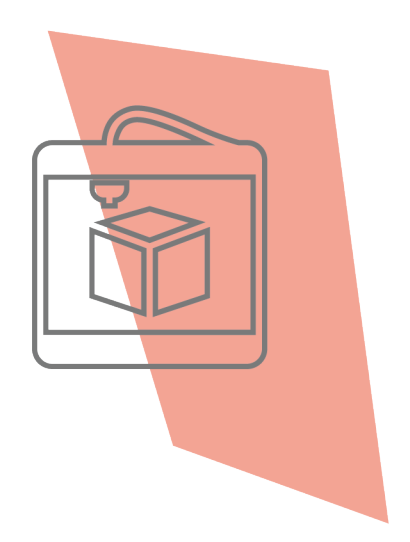

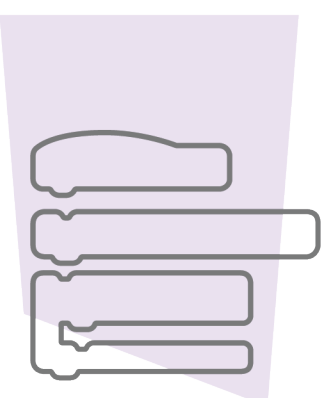

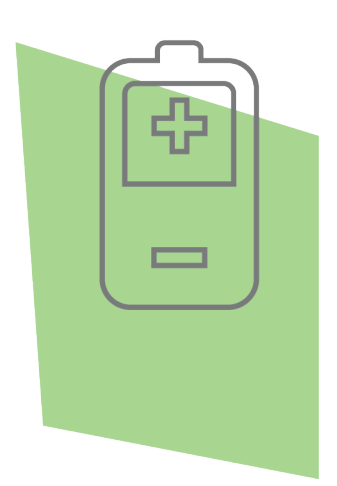

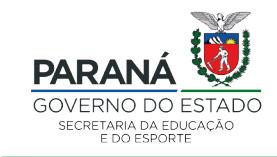

DTI - DIRETORIA DE TECNOLOGIA E INOVAÇÃO